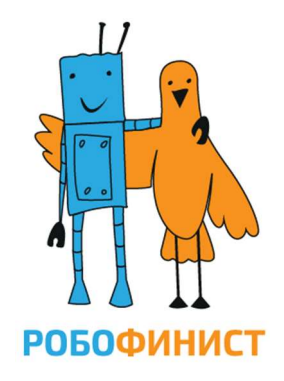

## Свободная творческая категория: старшая

# ОТЧЕТ по проекту «РОБОТ-ХУДОЖНИК С ИСКУССТВЕННЫМ ИНТЕЛЛЕКТОМ»

Команда «Художник»

## Выполнили:

Дроканов Олег, 9 класс,

ГБОУ Президентский ФМЛ №239

Баранова Евгения, 8 класс,

ОДОД ГБОУ Президентский ФМЛ №239

## Руководитель:

Иванов Василий Леонидович,

педагог дополнительного образования

ГБОУ Президентский ФМЛ №239

Санкт-Петербург

2024

## Содержание

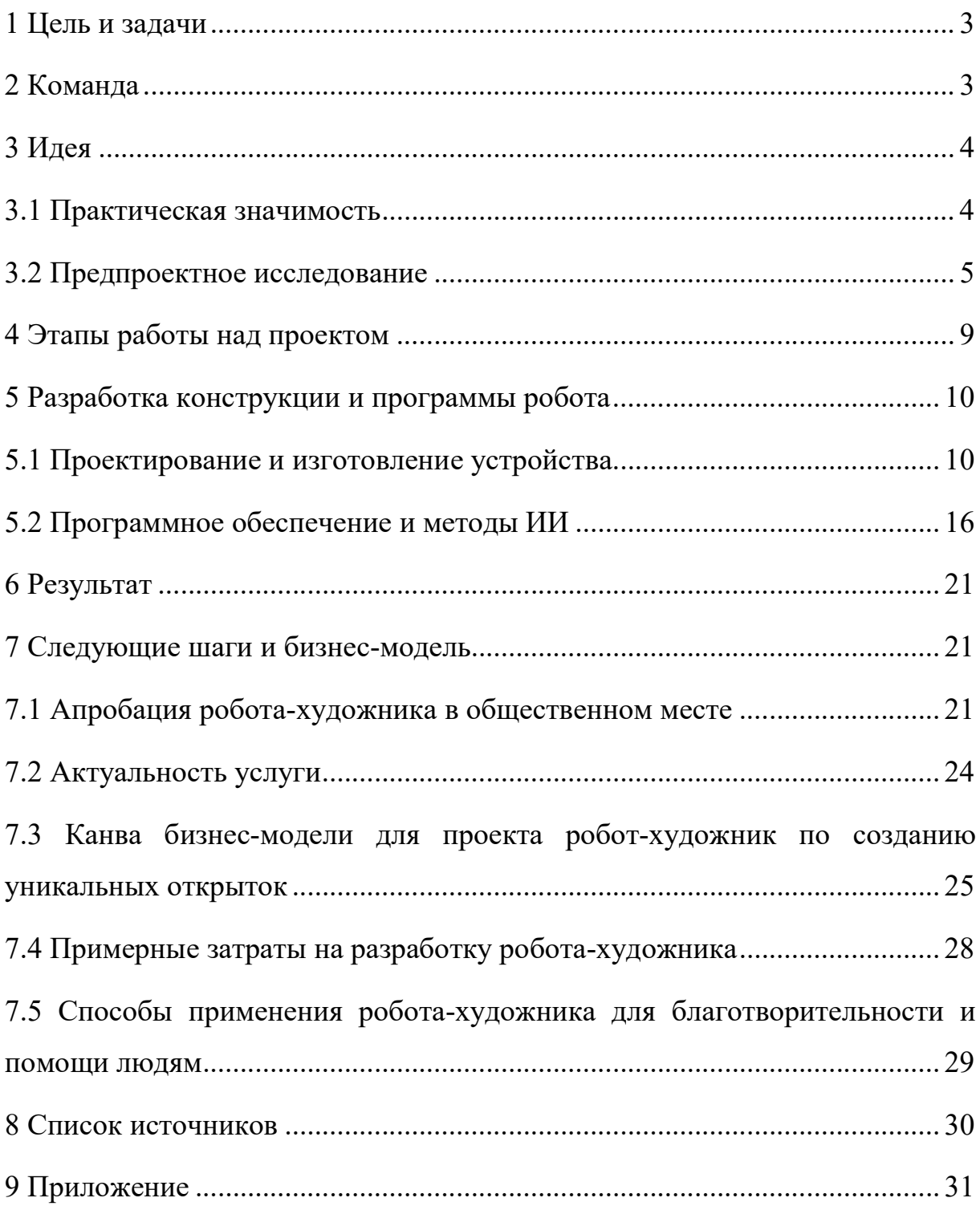

## 1 Цель и задачи

Целью нашего проекта стало создать робота-художника с искусственным интеллектом. Для выполнения поставленной цели потребовалось выполнить следующие задачи:

- 1. провести предпроектное исследование,
- 2. на основе исследования сформулировать идею проекта,
- 3. спроектировать устройство и составить список материалов и компонентов,
- 4. изготовить робота,
- 5. разработать программное обеспечение с использованием ИИ,
- 6. протестировать прототип в общественном месте,
- 7. составить бизнес-план и канву бизнес-модели для выпуска реального прототипа робота-художника.

### 2 Команда

Мы команда из Центра робототехники физико-математического лицея №239, города Санкт-Петербург.

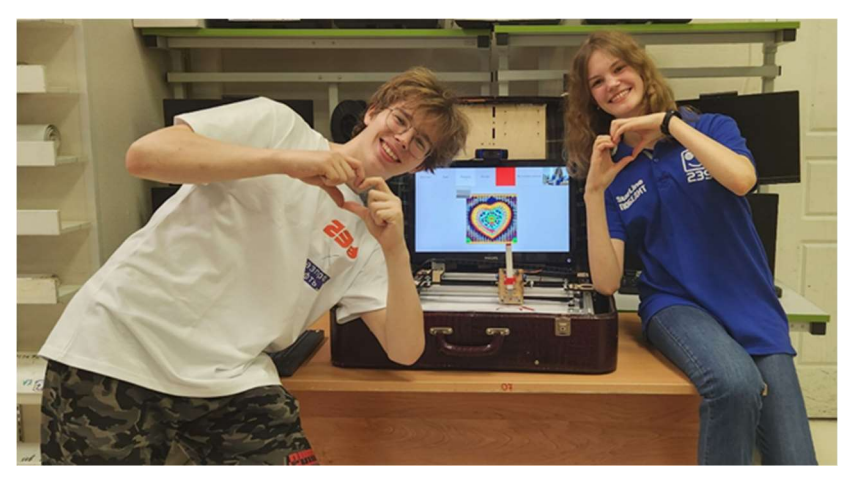

Олег Дроканов Евгения Баранова Специалист по нейронным сетям, программное обеспечение

Разработка 3D-моделей, сборка плоттера

#### 3 Идея

 В современном мире ассортимент открыток в магазинах ограничивается фантазией дизайнеров и количеством наборов. Мы решили, что сделаем робота, который сможет поддержать полет мысли любого человека и создать ему уникальный сувенир по мановению пальца.

 В результате применения технологий искусственного интеллекта появился концепт робота-художника. Идея такова: человек рисует в воздухе рукой упрощённый эскиз и говорит, что он нарисовал, робот распознает движения и слова, затем нейронная сеть генерирует изображение на основе полученного наброска и темы рисунка, а плоттер рисует его на листе бумаги. В результате пользователь получает уникальную открытку на память. Такой робот позволяет раскрыть человеку свои эмоции через изобразительное искусство, даже если он не умеет рисовать.

Наш проект является роботом потому, что:

- 1. каретка с держателем маркера имеет две степени подвижности в координатном устройстве,
- 2. робот реагирует на окружающую среду с помощью различных датчиков, таких как камера, микрофон, датчик автоуровня, концевые выключатели осей X и Y, датчик кончика маркера.

Для лучшего взаимодействия с пользователями было решено сделать остановку процесса рисования при приближении руки пользователя к рабочей поверхности плоттера, а также для гарантии создания рисунка – контроль рисования линии на бумаге.

#### 3.1 Практическая значимость

Наш робот имеет практическую значимость во многих сферах, например, развлечение посетителей в торговых центрах, в парках аттракционов, на ярмарках. Также можно его использовать в туристических целях: создавать уникальные памятные открытки, связанные с

4

определенным местом, городом или страной. Такого робота можно установить и в учебных центрах, музеях, на выставках и конференциях, тогда он будет наглядным примером для популяризации робототехники среди детей и взрослых.

#### 3.2 Предпроектное исследование

Перед тем, как сформулировать окончательный вариант идеи проекта, мы изучили аналогичные устройства по двум направлениям: роботовхудожников и различные цифровые киоски и автоматы представленные на рынке.

Первыми мы рассмотрели различных роботов-художников.

- 1. Роботы-художники, основанные на манипуляторах.
- 1.1 Робот-художник FRIDA[1].

 Робот представляет собой манипулятор с кистью на конце (рисунок 1). Он умеет воспроизводить картины по шаблону, анализировать эскиз и запрос пользователя. Совмещая полученные данные, робот генерирует изображение из отдельных мазков и воспроизводит его (рисунок 2).

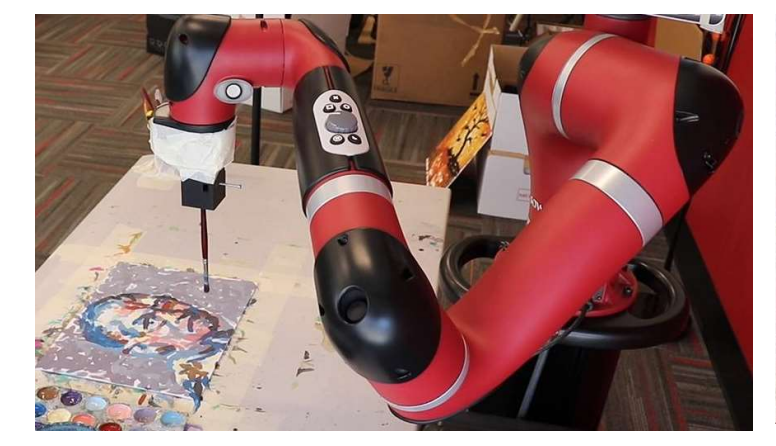

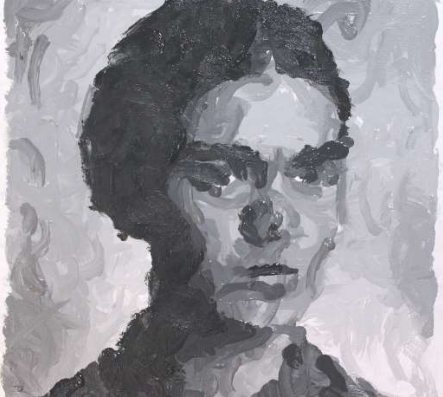

Рисунок 1 - Робот FRIDA Рисунок 2 - Работа робота FRIDA

#### 1.2 Робот-художник TEKO[2].

 Манипулятор компании TEKO (рисунок 3) анализирует полученное изображения с помощью искусственного интеллекта и воспроизводит его мазками кисти (рисунок 4).

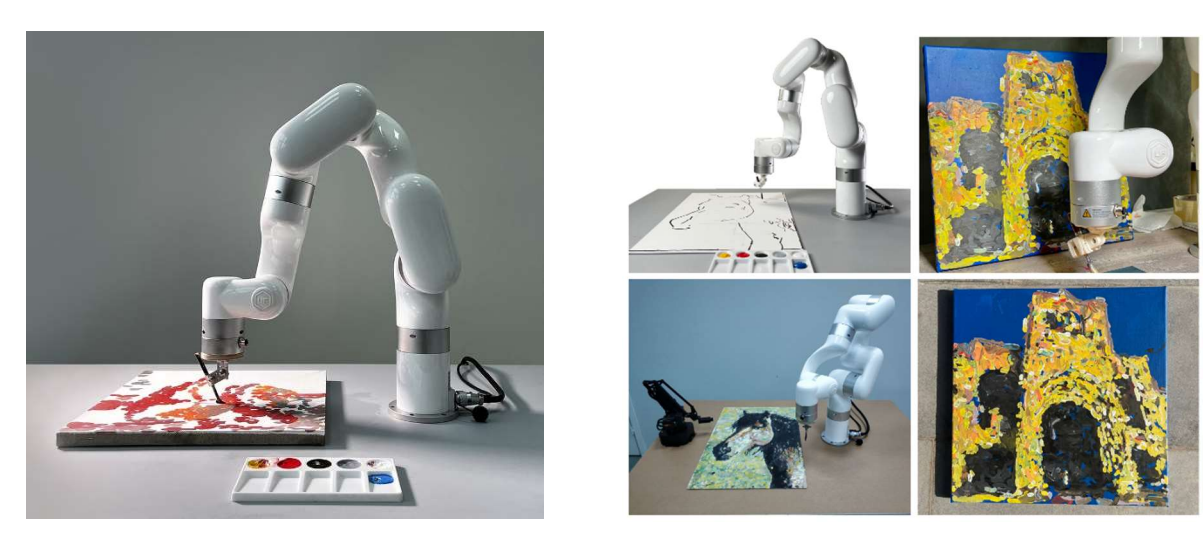

Рисунок 3 - Робот-художник TEKO Рисунок 4 - Картины робота TEKO 2. Вторая разновидность роботов-художников – это координатные устройства

2.1 Bantam Tools NextDraw - перьевой плоттер для письма и рисования[3].

Этот плоттер разработан для письма и рисования на различных поверхностях. Умеет писать заданный текст и рисовать заданное изображение.

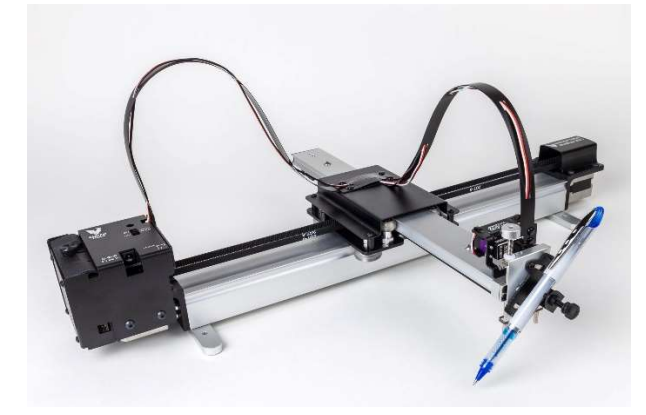

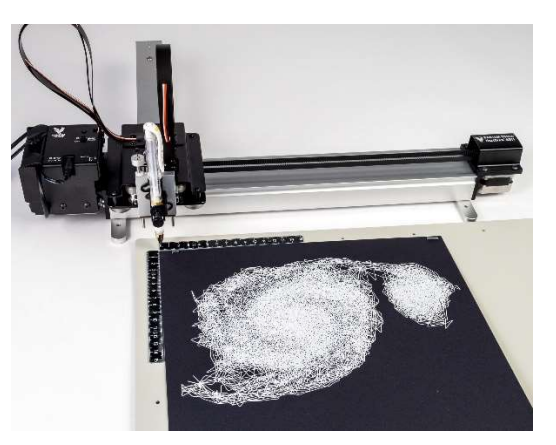

Рисунок 5 - Bantam Tools NextDraw Рисунок 6 - Чертеж робота

2.2 Робот-художник разработанный в МГТУ им. Н. Э. Баумана[4].

 Это многофункциональный робот-художник, генерирующий свои изображения с помощью нейросети.

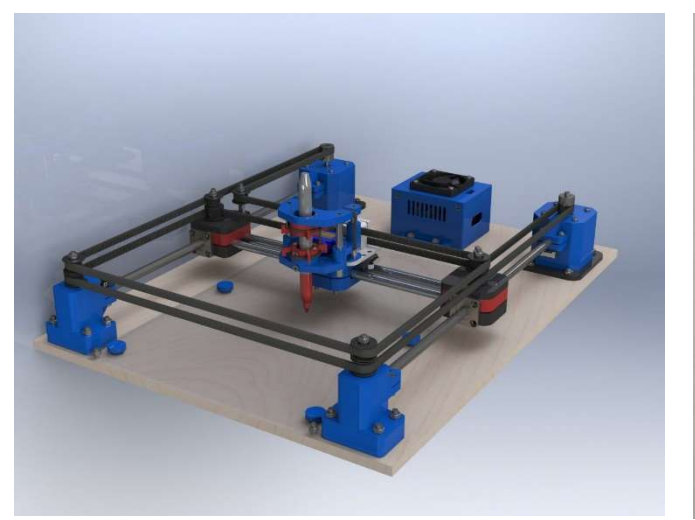

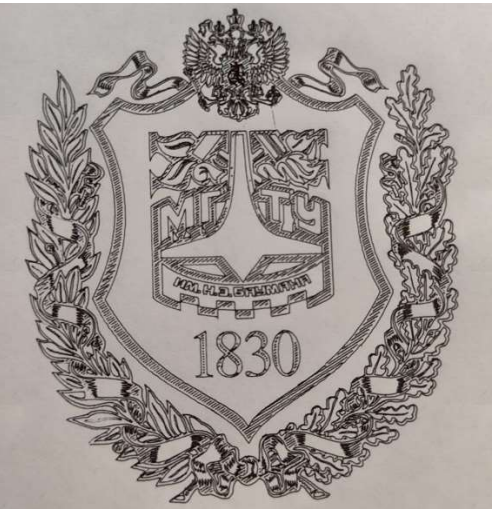

Рисунок 7 - Робот-художник МГТУ им. Рисунок 8 - Рисунок робота-Н. Э. Баумана художника

На основании рассмотренных аналогов мы решили, что у нас будет воспроизведено координатное устройство, потому что:

1. манипулятор сложно изготовить в условиях школьной лаборатории, 2. координатное устройство легче изготовить и программировать, его формат больше подходит к идее цифрового киоска и основной задумке.

Затем мы начали изучать разные кинематики 3D-принтеров для того, чтобы выбрать из них самую подходящую для нашей задачи. В основном мы рассматривали те, в которых печатающая головка двигалаcь по двум осям X и Y, так как для нашей цели не нужно перемещение печатающей головки по оси Z. Были рассмотрены кинематики H-bot, Core-XY и Ultimaker.

a) Кинематика H-bot.

 Печатающая головка перемещается по осям за счет одного ремня и параллельной работы двух моторов (рисунки 9 и 10).

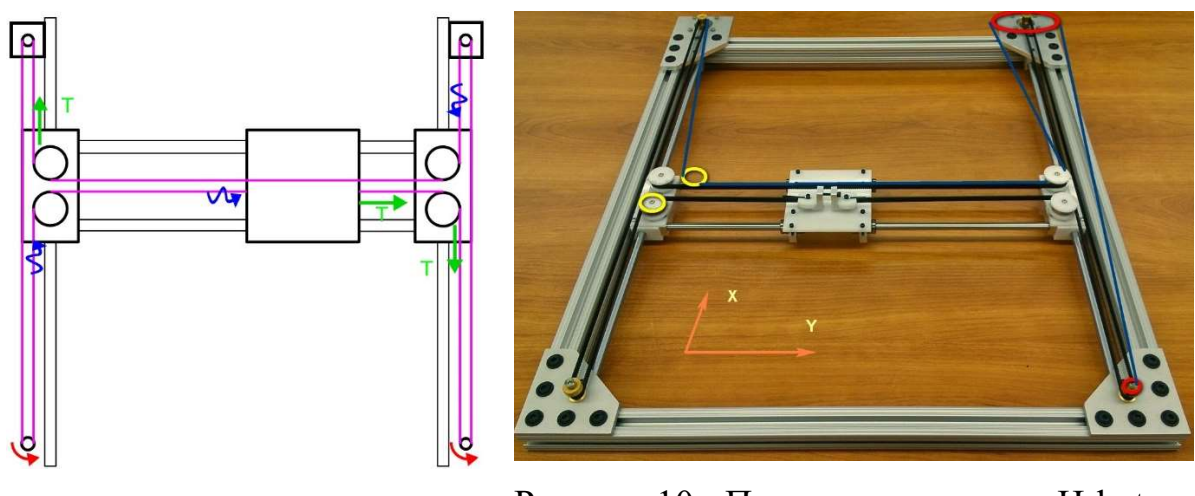

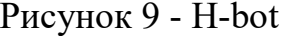

Рисунок 9 - H-bot Рисунок 10 - Пример кинематики H-bot

b) Кинематика Core-XY

Она очень похожа на H-bot, но имеет более сложное устройство. Она использует два ремня со сложной системой роликов (рисунки 11 и 12). Она имеет большую точность и надежность, но сложна в реализации.

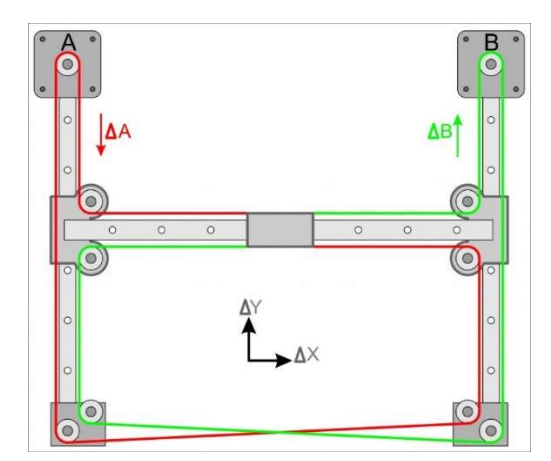

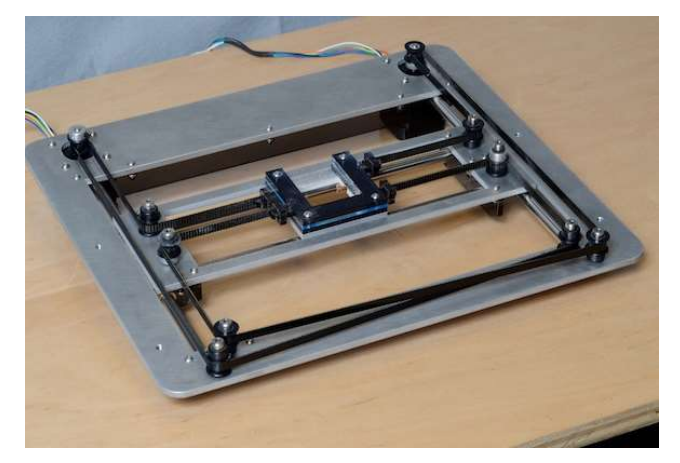

Рисунок 11 - Core-XY Рисунок 12 - Пример кинематики Core-XY

c) Кинематика Ultimaker.

 В ней печатающая головка перемещается по направляющим валам, от качества и прямоты которых напрямую зависит качество ее передвижения (рисунки 13 и 14). Она также имеет большую точность, но сложна в реализации и производстве.

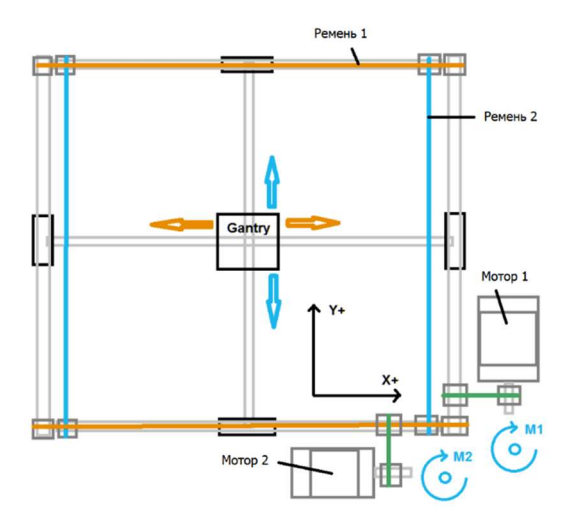

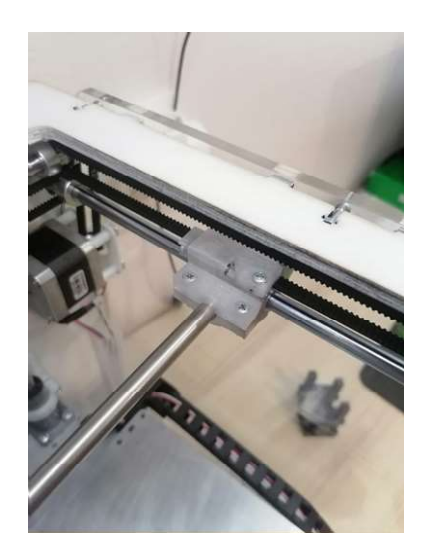

Рисунок 13 - Ultimaker Рисунок 14 - Пример кинематики Ultimaker

 Среди всех кинематик мы выбрали H-bot, потому что она понятна, проста в реализации, имеет достаточную точность перемещений и отлично подходит для нашей задачи.

## 4 Этапы работы над проектом

 Проект был начат в сентябре 2023 года. Мы работали параллельно. Олег занимался разработкой программы для отслеживания руки, а Женя создавала 3D-модели и собирала плоттер. Поэтому наш проект можно разделить на два направления.

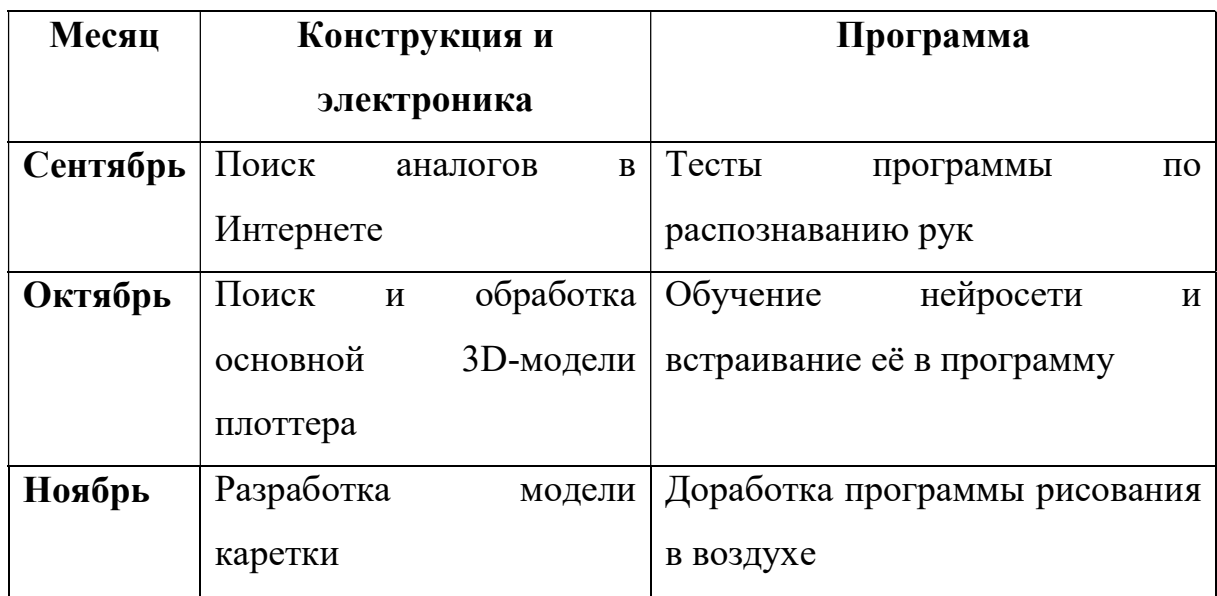

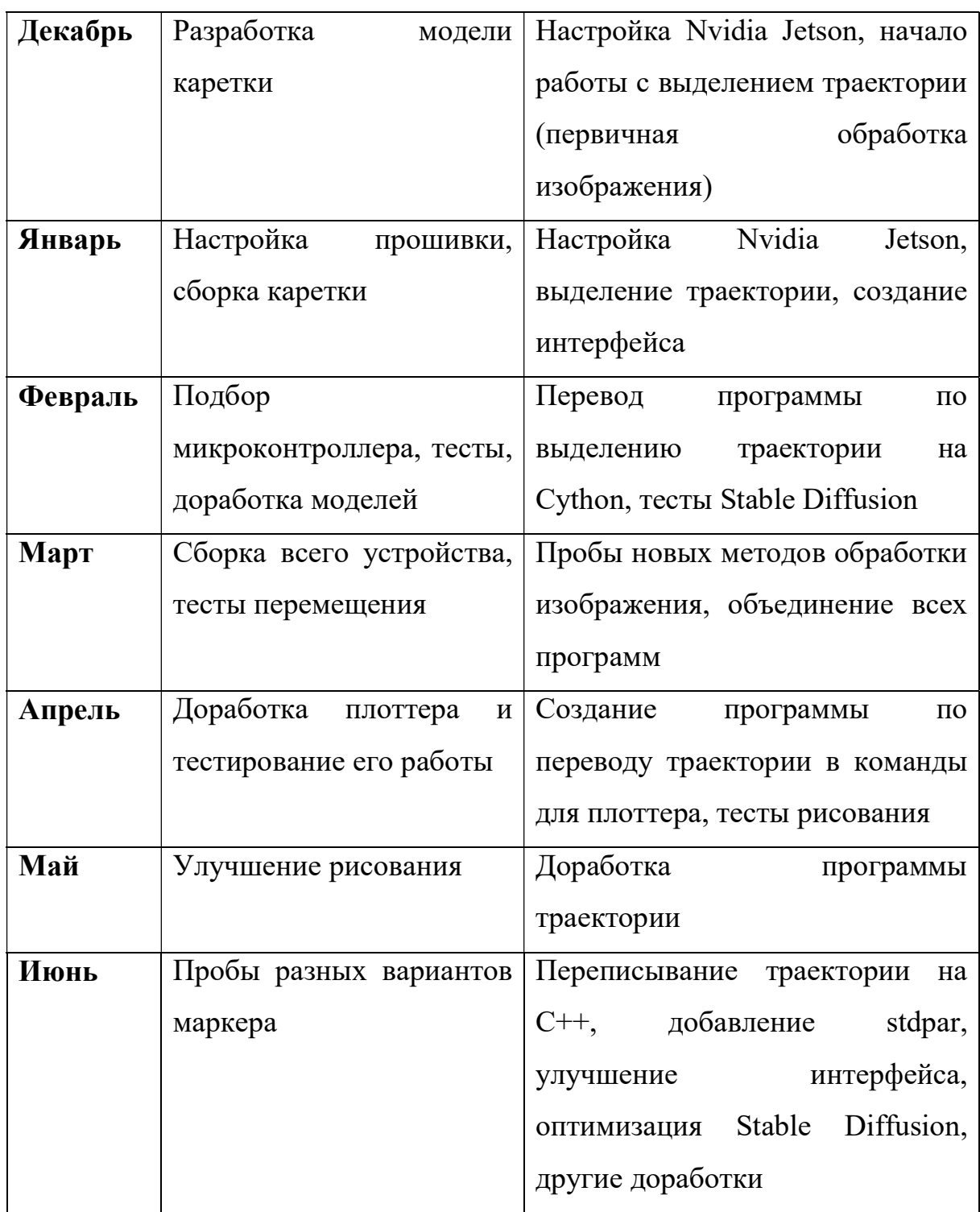

## 5 Разработка конструкции и программы робота

## 5.1 Проектирование и изготовление устройства

Все этапы моделирования проводились в САПР Компас-3D. Подбор размеров всех деталей и комплектующих был произведен методами 3Dмоделирования.

Опираясь на результаты предпроектного исследования для нашего плоттера была взята модель 3D-принтера с кинематикой H-bot из открытого доступа [6]. Из этой 3D-модели была удалена ось Z.

 Далее нужно было создать модель печатающей головки. Она состоит из двух 3мм-пластин из фанеры, скрепленных собой роликами и специальной деталью, напечатанной на 3D-принтере и крепится на конструкционный профиль 20х20. На одной из пластин находятся две направляющие MGN7C с ещё одной пластиной. В ней есть вырез для подшипника, который соединен с качалкой сервомотора. За счет этого она может двигаться вверх и вниз под действием мотора. Общий вид и вид сверху спроектированной каретки представлены на рисунках 15 и 16. На этой же пластине закреплен держатель маркера, напечатанный на 3Dпринтере.

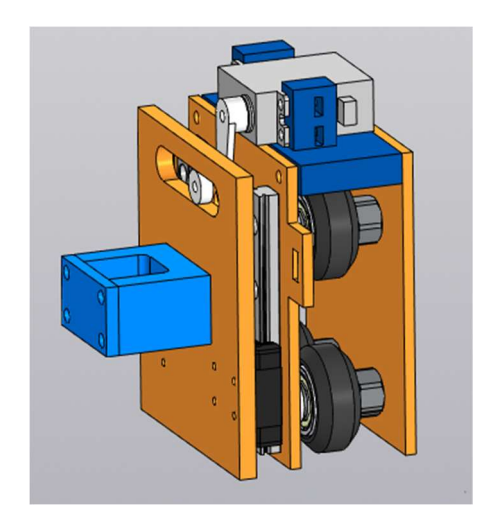

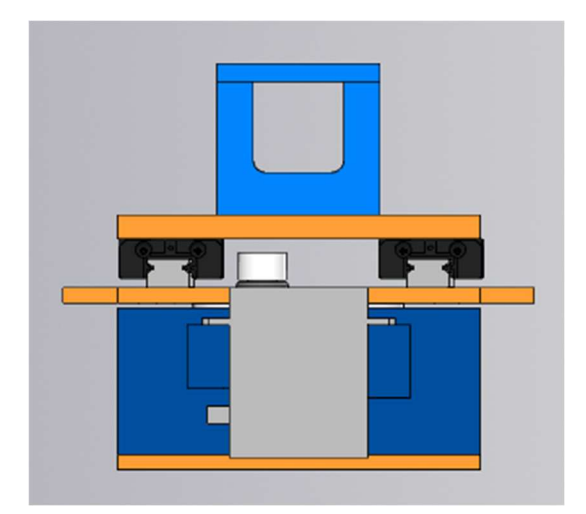

Рисунок 15 - Каретка. Общий вид Рисунок 16 - Каретка. Вид сверху Рама плоттера спроектирована на основе алюминиевого конструкционного профиля 20х20 и скрепляющих его деталей. На двух его углах установлены металлические пластины, повышающие жесткость конструкции (рисунок 17). На других 2 углах закреплены детали из фанеры толщиной 6мм, на которых крепятся шаговые моторы Nema17-42SHDC (рисунок 18). Они обеспечивают высокую точность передвижения печатающей головки, а также достаточный крутящий момент.

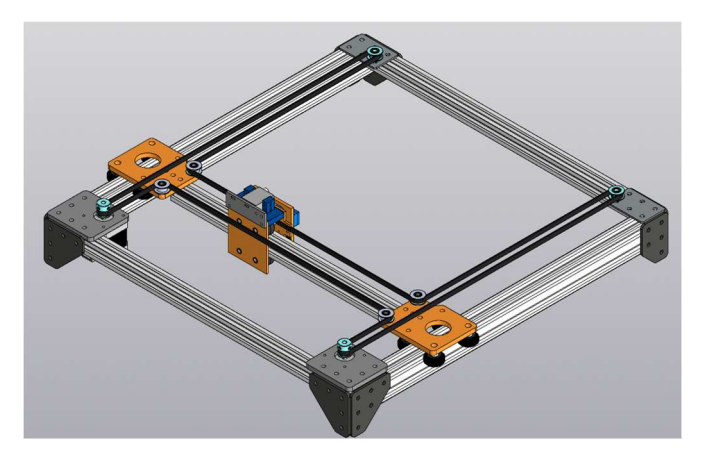

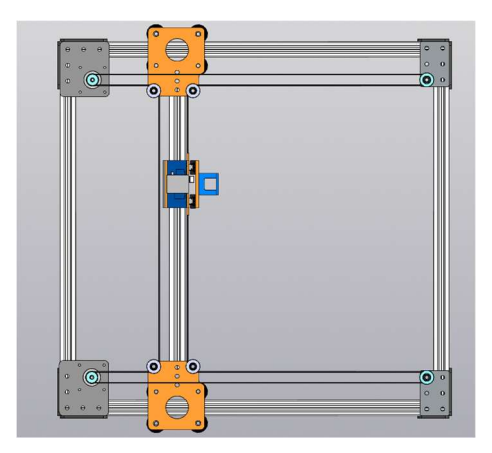

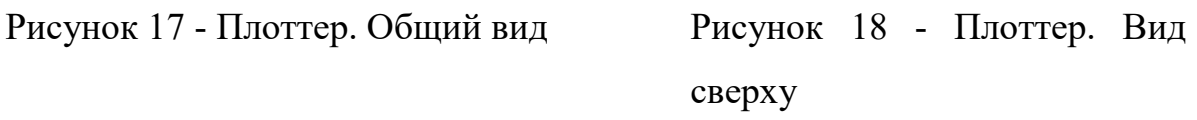

Подвижность портала обеспечивается за счет двух фанерных деталей с роликами, толщиной 6мм.

Все модели составляющих робота были объединены в одну сборку (рисунки 19 и 20).

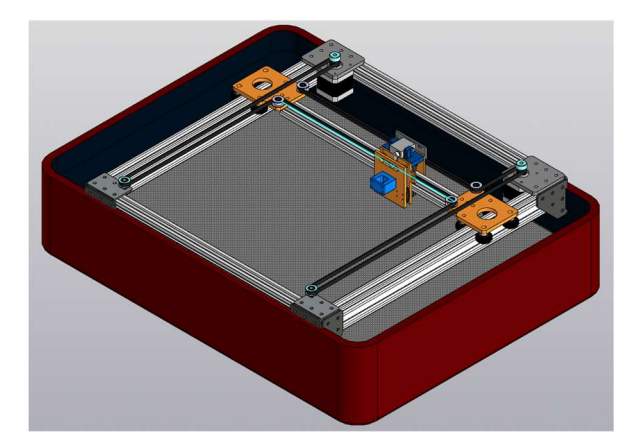

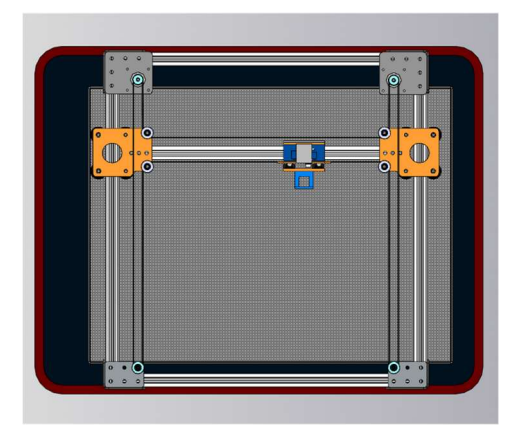

Рисунок 19 - Сборка. Общий вид Рисунок 20 - Сборка. Вид сверху После того, как полная сборка была готова, мы заказали конструкционные профили, крепеж, алюминиевые уголки, подшипники и прочие детали, а также вырезали из фанеры на лазерном ЧПУ-станке и напечатаны на 3D-принтере остальные, нужные нам, детали.

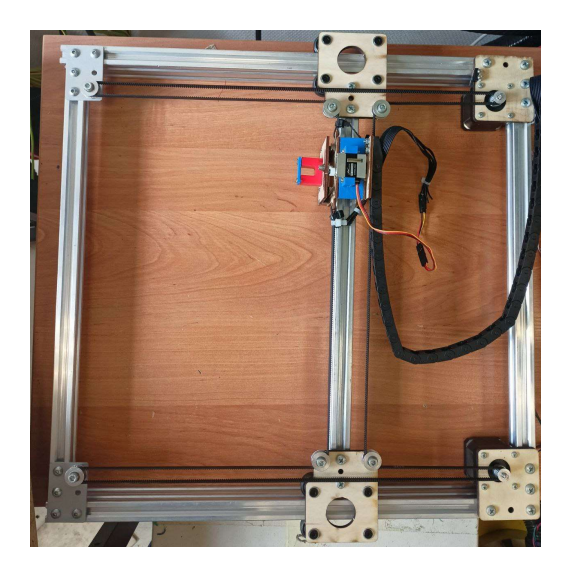

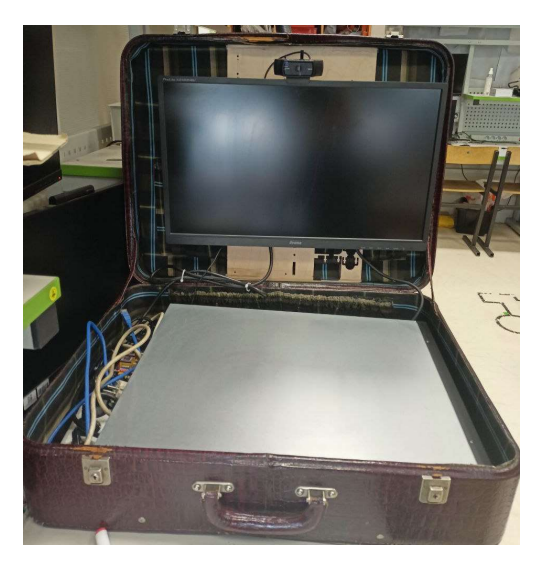

Рисунок 21 - Плоттер Рисунок 22 - Компьютер

 Для антуража и удобства перемещения робота-художника нами было принято решение поместить его в старый чемодан. На его верхней крышке установлен монитор (диагональ 23.8'') с укрепленной на нем камерой Logitech HD 1080p. Внутри чемодана располагается корпус компьютера с процессором Intel Core i5-8400, 16 GB оперативной памяти и NVIDIA GeForce GTX 1070 с 8 GB видеопамяти. Данные комплектующие были выбраны по следующим причинам.

Генеративная нейросеть для большей скорости обработки требовала мощный графический процессор с как минимум 8 гб видеопамяти. Было два варианта решить эту проблему: либо встроить в робота полноценный компьютер и к нему подсоединить видеокарту достаточной мощности, либо использовать высокопроизводительный модуль NVIDIA Jetson. Первый вариант достаточно простой в реализации, так как все используемое в проекте ПО рассчитано для запуска на обычном компьютере, однако необходимые комплектующие (материнская плата, блок питания и т.п.) занимают очень много места. А второй отличается компактностью, но имеет минус в виде своей специфичной архитектуры процессора и видеомодуля, из-за чего некоторые библиотеки могут на нем не работать так же, как и на обычном ПК.

После проведённых с Jetson Nano тестов выяснилось, что 4 гигабайт видеопамяти, которые он имеет, недостаточно для запуска Stable Diffusion. Другие же модели Jetson, на которых возможно было запустить нейросеть, имели очень большую цену, поэтому мы решили вернуться к идее встроить компьютер с видеокартой в наше устройство (рисунки 23 и 24).

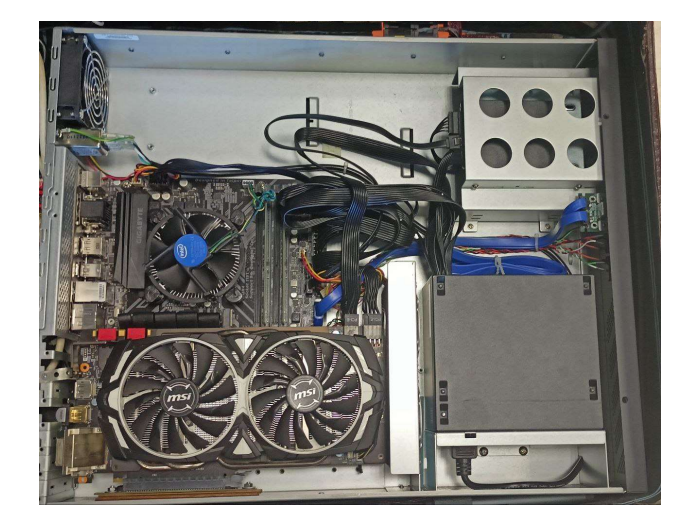

Рисунок 23 – Компьютер в сборе, включая видеокарту

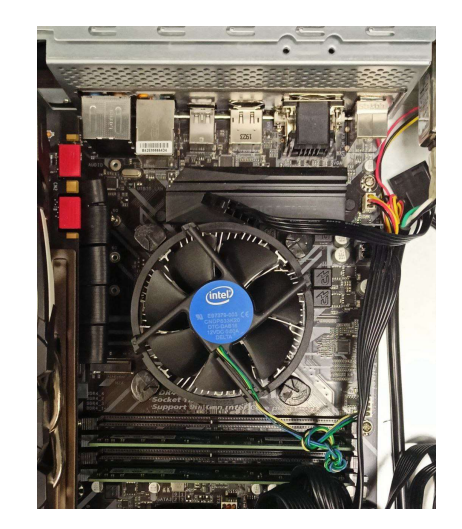

Рисунок 24 – Материнская плата с установленным процессором

 Провода от сервомотора проведены через шлейф внутри кабельканала. Вместе с шаговыми моторами, они подключены к плате Arduino Mega с расширением Protoneer CNC Shield V3. Так как в дальнейшем планируется подключение большого количества датчиков, был выбран именно этот микроконтроллер. В него была загружена прошивка Marlin для 3D-принтеров. Она проста в конфигурации и использовании, поэтому выбрана для проекта. Команды в формате G-code отправляются с компьютера на плату по последовательному интерфейсу. Для проекта была разработана структурная схема Э1.

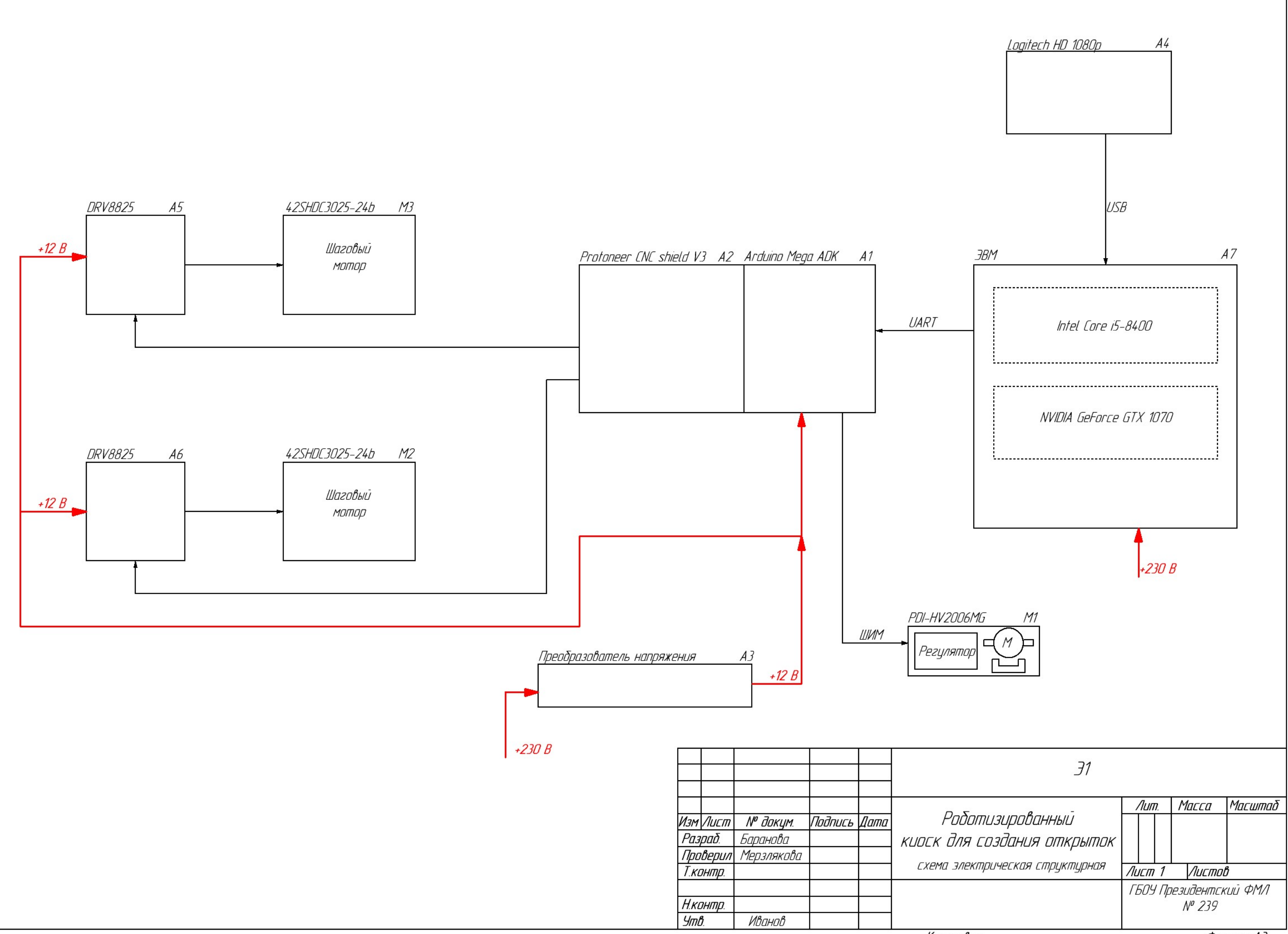

Копировал

#### 5.2 Программное обеспечение и методы ИИ

 Весь код проекта был написан на языке Python, за исключением программы по переводу изображения в траекторию плоттера.

 Выделение ключевых точек рук реализовано при помощи библиотеки mediapipe. Далее собственная нейросеть распознает жест, который показывает рука, на основе набора из 21 координат этих точек.

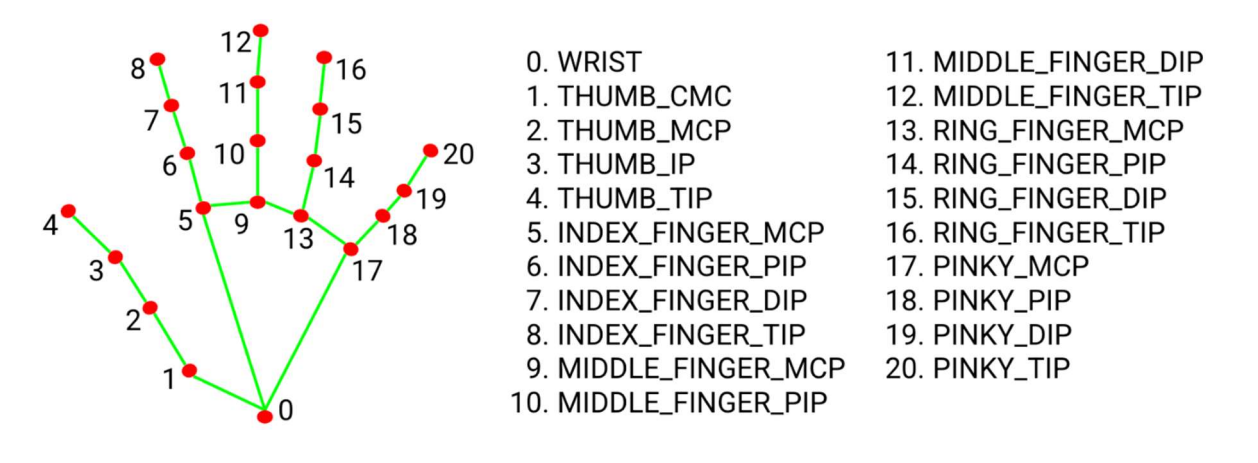

 В создании классификатора (рисунок 26) использовались библиотеки Tensorflow и Keras.

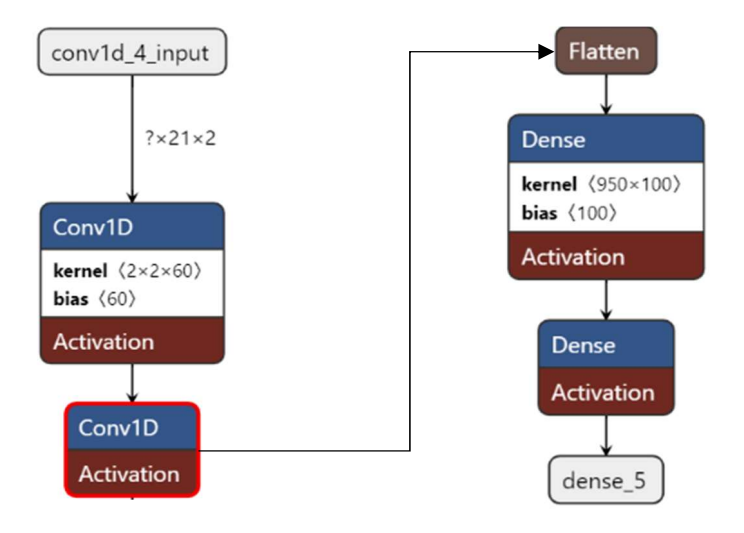

Рисунок 26 - Архитектура классификатора

 Датасет для неё был собран следующим образом: сначала было отснято на камеру несколько видео с показанными жестами, затем из каждого кадра были выделены ключевые точки руки и записаны в файл. Модель была обучена на 20 эпохах.

 Для сокращения времени распознавания этой моделью она была оптимизирована при помощи TensorRT SDK.

 Модель может распознавать 3 жеста: поднятый большой палец, раскрытую ладонь и поднятый указательный палец.

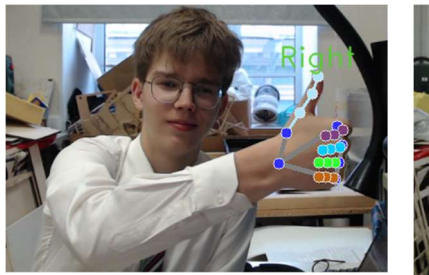

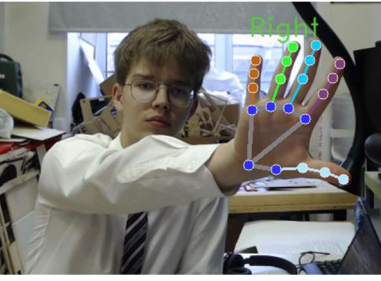

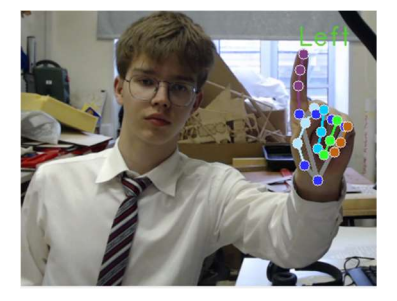

Рисунок 27 - Большой палец Рисунок 28 - Раскрытая ладонь Рисунок 29 - Указательный палец На последовательности этих жестов реализован конечный автомат

1. Ожидание показанного большого пальца.

основной программы. Его последовательная схема такова:

- 2. Если жест поднятый указательный палец, то курсор перемещается в координаты подушечки этого пальца.
- 3. Если большой и указательный палец соединены вместе (это определяется по отношению расстояния между ними к расстоянию от запястья до кончика указательного пальца), то имитируется «перетаскивание» мышки в координаты указательного пальца.
- 4. Если показан второй раз большой палец рисование прекращается, ожидается голосовой ввод подсказки к генерации.
- 5. Когда голосовой ввод окончен, начинается генерация изображения
- 6. Рисуем полученное изображение через плоттер и возвращаемся к пункту 1.

 Голосовой ввод использует библиотеки google-trans и SpeechRecognition. Сначала считывается речь на русском языке, затем

переводится на английский и отправляется в качестве подсказки в Stable Diffusion.

 Управление генеративной нейросетью реализовано при помощи библиотеки Diffusers (рисунок 30). Используются веса моделей Stable Diffusion 1.5 и ControlNet-Scribble, находящиеся в открытом доступе.

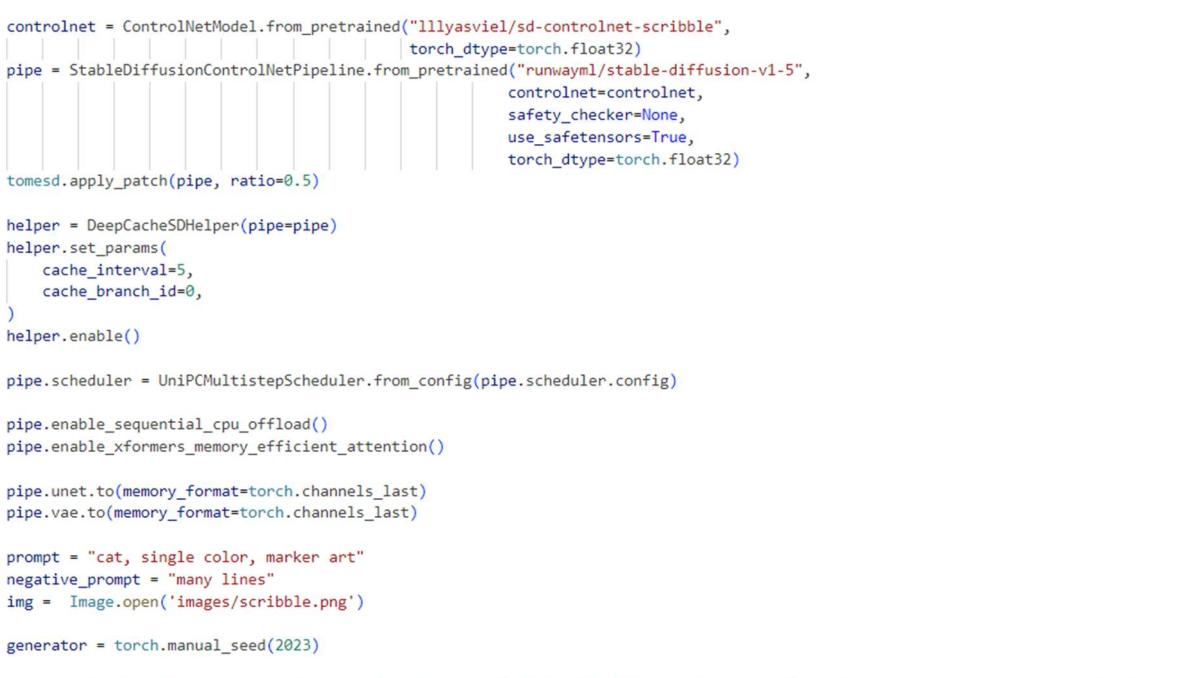

image = pipe(prompt, img, num\_inference\_steps=50, height=512, width=512, negative\_prompt=negative\_prompt, generator=generator).images[0]

#### Рисунок 30 - Управление нейросетью

 При помощи библиотеки CUDA все модели запускаются на графическом процессоре, что ускоряет их работу.

 Также была создана программа перевода из изображения в команды для плоттера. Принцип его работы следующий. Сначала из 3 цветовых каналов изображения выбирается тот, значения пикселей которого имеют наибольший разброс (дисперсию). Затем по этому черно-белому изображению из картинки выделяются контуры фильтром canny из библиотеки scikit-image. После этого к нему применяется бинарная диляция, то есть утолщение всех линий. Далее действует алгоритм, написанный на языке С++:

1. Выбирается случайная точка, вокруг которой в радиусе  $d/2$  ( $d$  – величина, характеризующая диаметр кончика маркера) нет ни одной закрашенной или не входящей в рисунок точки (рисунок 31).

```
pair <int, int> random point(vvi &bimage, vc &deltas)
int x = -1, y = -1;
vc nz = nonzero(bimage);
int cnt = \theta;
while (cnt \langle nz.size() && ! check near(x, y, deltas, bimage))
     x = nz[cnt].first;y = nz[cnt].second;cnt++;if (x == -1) return make pair(x, y);
 if (!check_near(x, y, deltas, bimage)) return make_pair(-1, -1);
 return make pair(x, y);
```
Рисунок 31 – Выбор подходящей точки

- 2. Вычисляются все точки, которые принадлежат пути из предыдущего пикселя в текущий (если это первая итерация цикла, то закрашиваются точки вокруг найденного пикселя), а затем для каждой из них все пиксели, принадлежащие окружности с центром в этой точке и диаметром d, закрашиваются.
- 3. Координаты точки добавляются в ответ.
- 4. Далее ищется точка, находящаяся на расстоянии  $d+1$  и удовлетворяющая условию из пункта 1.
- 5. Если такой не найдено, то выбирается случайная точка изображения, удовлетворяющая этому условию.
- 6. Если всё ещё не существует подходящей точки, то условие смягчается: достаточно, чтобы все пиксели в радиусе d/2 не выходили за рамки изначальной области, которую нужно закрасить.
- 7. Когда получены координаты точки, переходим к пункту 2.
- 8. Цикл повторяется, пока все пиксели не закрашены.

Так как точек обрабатывается очень много, даже  $C++$ , являющийся довольно быстрым языком программирования, справлялся недостаточно быстро. Поэтому некоторые циклы и функции были переписаны с использованием stdpar. Это функция стандарта C++17, которая позволяет запускать вычисления в параллельном режиме. А так как графический процессор в основном специализируется как раз на параллельной обработке, при помощи Nvidia HPC SDK, а в частности, компилятора nvc++, код стал запускаться на GPU. Благодаря этому производительность увеличивается в десятки раз по сравнению с чистым Python или  $C^{++}$ .

Для реализации взаимодействия кода на двух языках программирования была использована библиотека ctypes.

Интерфейс взаимодействия с пользователем написан с использованием библиотеки tkinter. В нём есть:

- окно предпросмотра изображения с камеры,
- кнопка очистки поля рисования,
- индикатор того, рисует пользователь или нет,
- строка прогресса генерации изображения,
- поле для распознанного из голоса текста,
- кнопка изменения толщины и всплывающее окно с вариантами толщины линии,
- кнопка для завершения генерации,
- поле для рисования. На рисунке 30 изображен общий вид интерфейса программы.

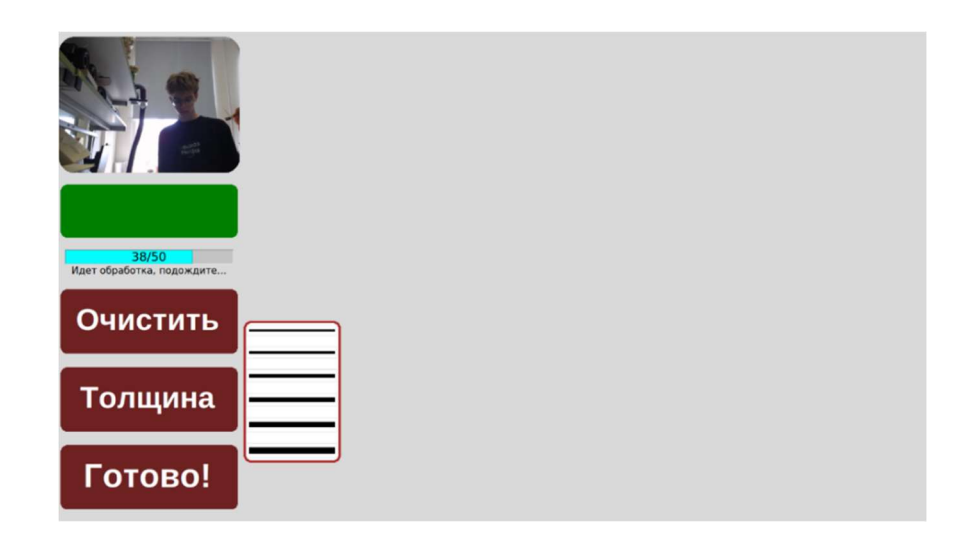

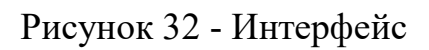

## 6 Результат

В результате у нас получился робот-художник с искусственным интеллектом

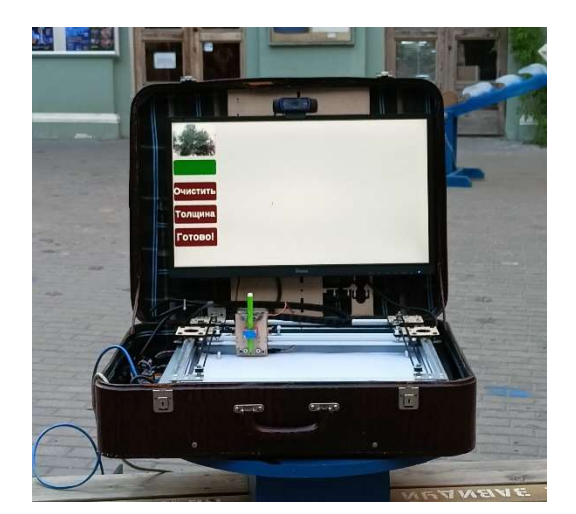

Рисунок 33 – Робот-художник

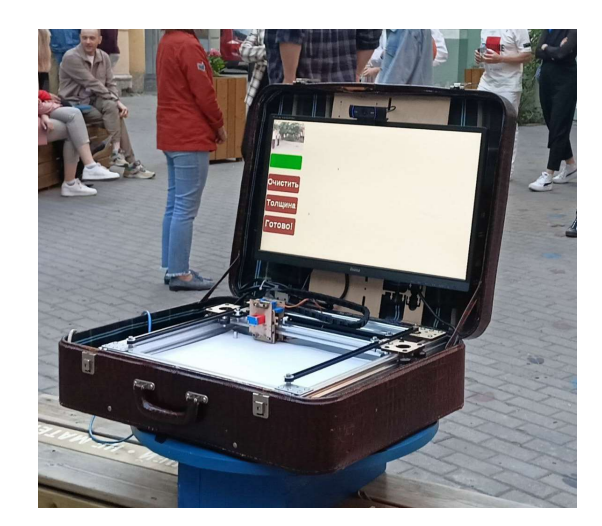

## 7 Следующие шаги и бизнес-модель

## 7.1 Апробация робота-художника в общественном месте

Для апробации нашего проекта, мы решили установить робота в общественном месте. Каждому желающему мы предлагали повзаимодействовать с роботом: нарисовать эскиз и задать тему рисунка. После этого робот генерировал изображение и рисовал его на глазах у зрителей.

Пользователи рисовали сложные эскизы, состоящие из нескольких траекторий. Чаще всего рисовали цветы, но встречались и другие идеи, например: метро, попугай на ветке, кот, слон и другие.

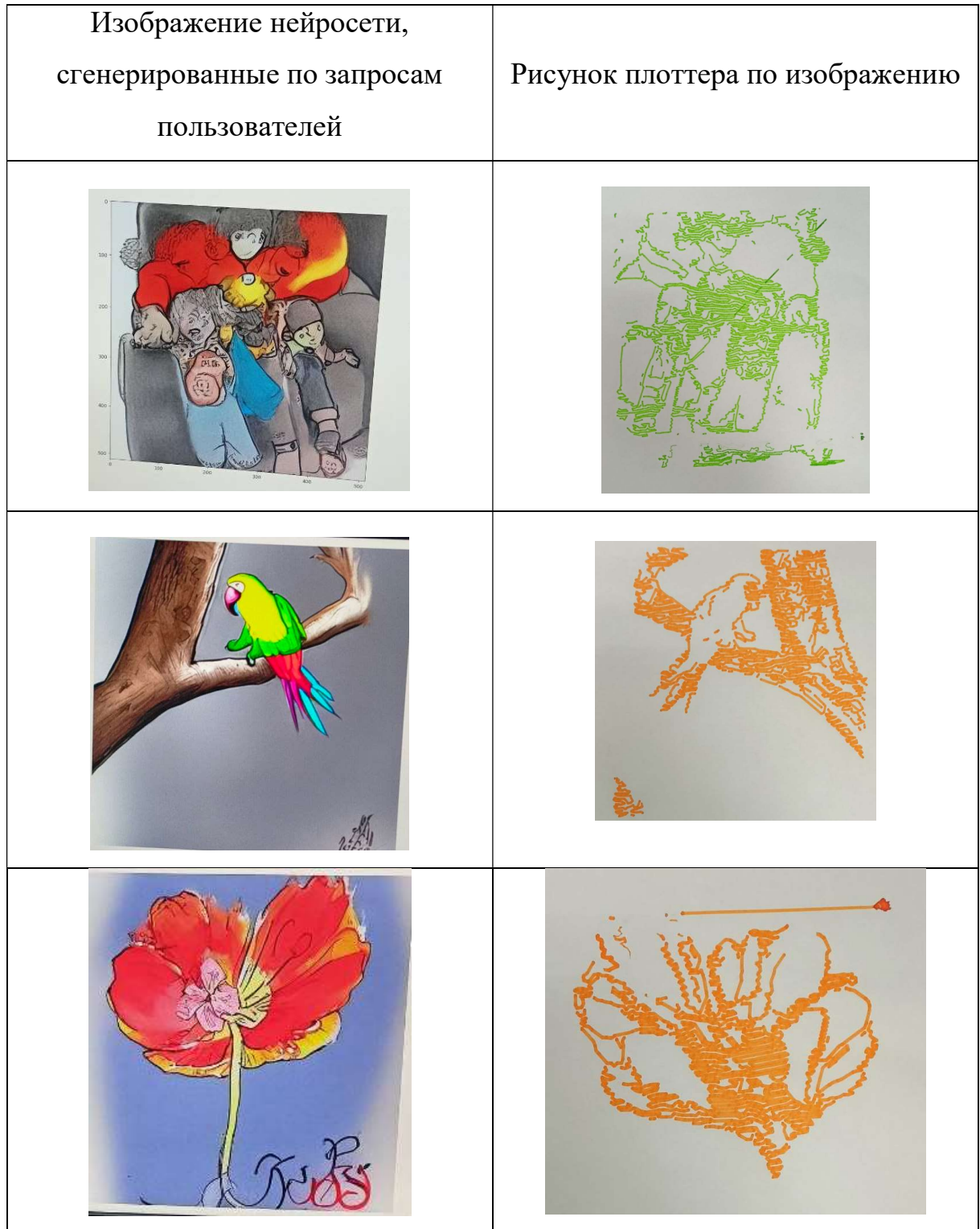

Для удобства пользования графическим интерфейсом, на основном экране компьютера была выведена инструкция (рисунок 34), поясняющая значение каждого жеста.

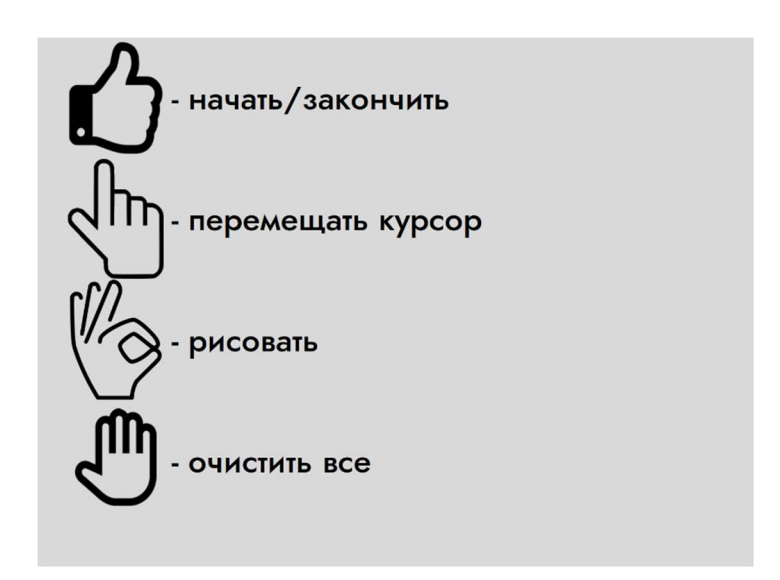

Рисунок 34 - Инструкция пользователя

Тем не менее помощь консультантов (нас) была нужна каждому пользователю, чтобы объяснять непонятные моменты и отвечать на вопросы.

При тестировании проекта в общественном месте (рисунок 35) не было получено ни одного отрицательного отзыва от пользователей. На вопросы анкетирования об уровне удовлетворенности использованием киоска и желания воспользоваться создания открыток еще раз 100% посетителей ответили утвердительно. Анкета для пользователей помещена в приложении.

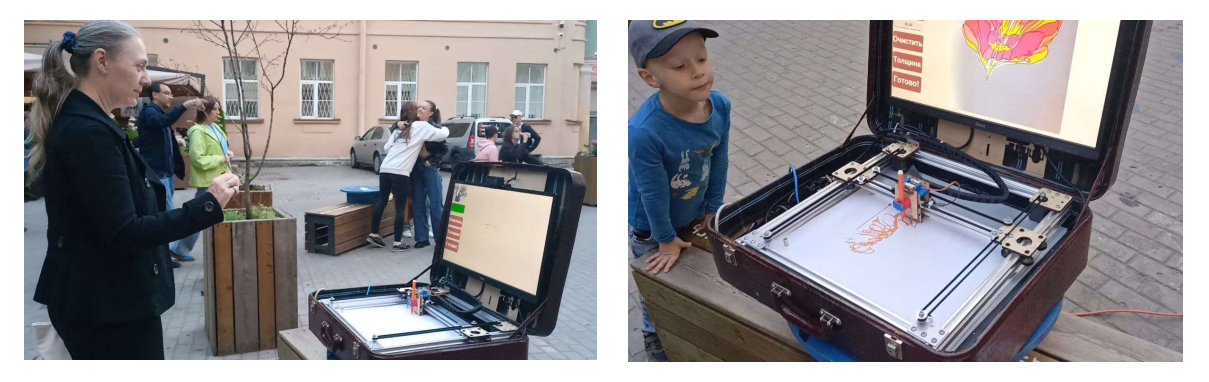

Рисунок 35 - Популяризация робототехники среди детей и взрослых

По результатам тестирования проекта в общественном месте были сделаны выводы о необходимости следующих шагов и модификации проекта:

- 1. реализация замены цвета маркера и рисование цветных изображений, а именно:
	- a. спроектировать и установить в робота систему замены маркеров,
	- b. разработать ПО для разложения изображения на цвета и последующей обработки полученных цветовых пятен,
- 2. опускание маркера на необходимое расстояние на основании показаний датчиков BL Touch и оптического концевого выключателя,
- 3. спроектировать и разработать корпус для электронных компонентов из фанерных деталей,
- 4. разобрать монитор и вмонтировать его матрицу в крышку чемодана и закрепить все комплектующие внутри корпуса,
- 5. реализовать обратную связь: устройство перестает рисовать, если пользователь протянул руку к листку.

#### 7.2 Актуальность услуги

Апробация проекта в общественном месте показала, что роботхудожник точно не оставит равнодушным туристов и посетителей различных заведений. Людей привлекает возможность создать персональный сувенир памятную открытку и поработать в паре с искусственным интеллектом. Бумажная открытка – классический презент родственникам и детям, который легко отправить по почте или положить к книгам и документам. При этом, процесс рисования изображения роботом дарит огромное количество ярких эмоций.

24

7.3 Канва бизнес-модели для проекта робот-художник по созданию уникальных открыток

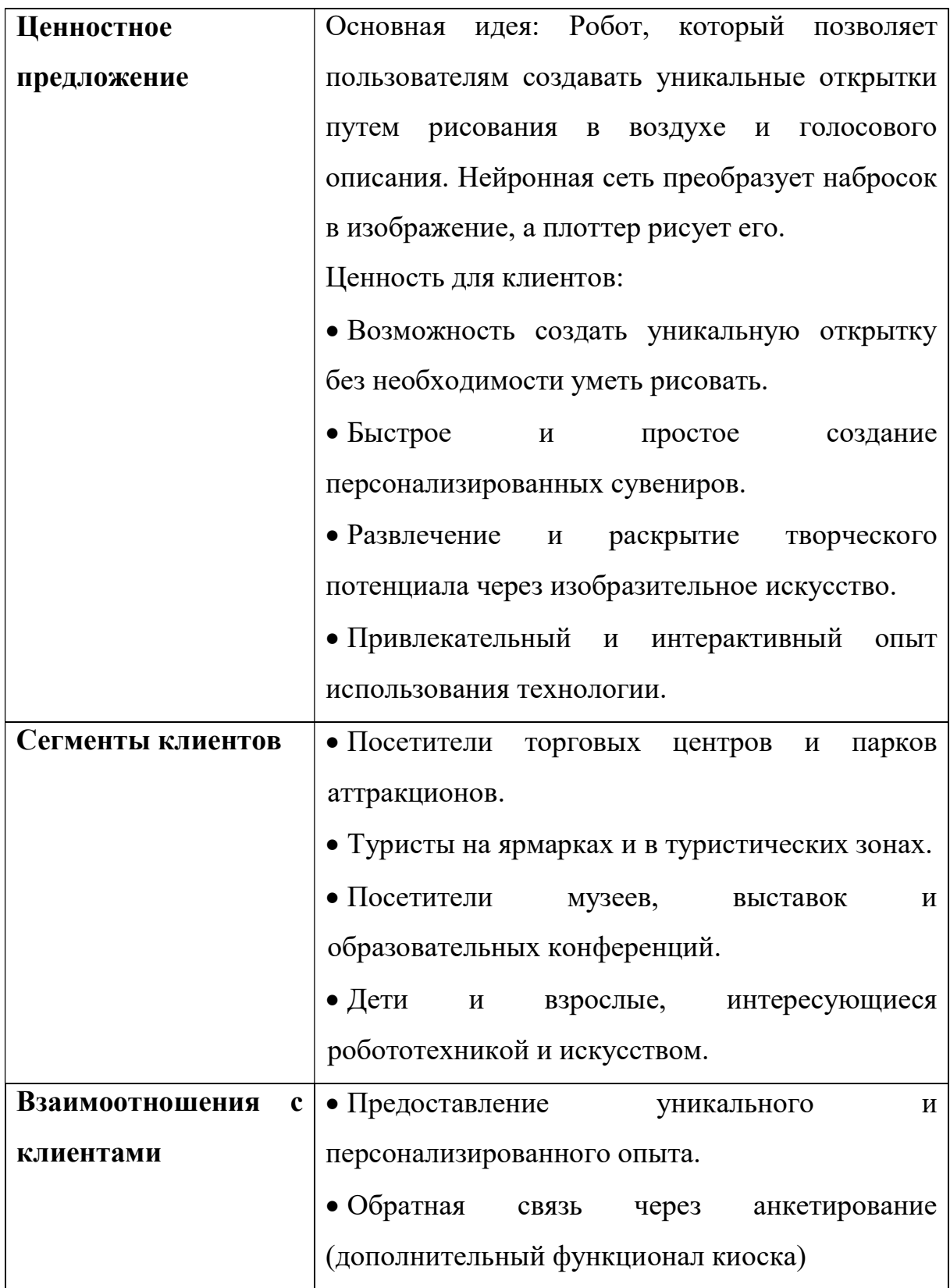

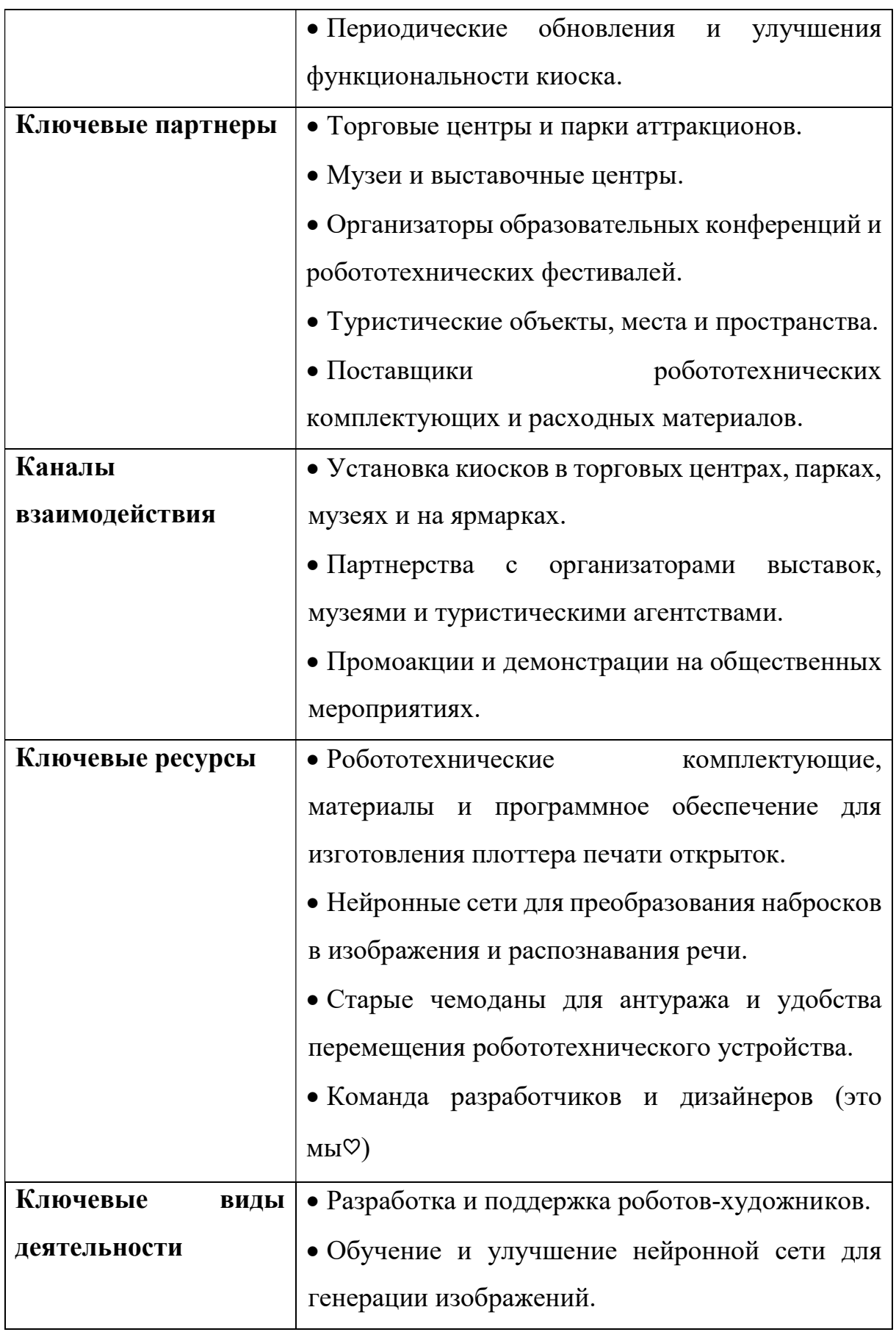

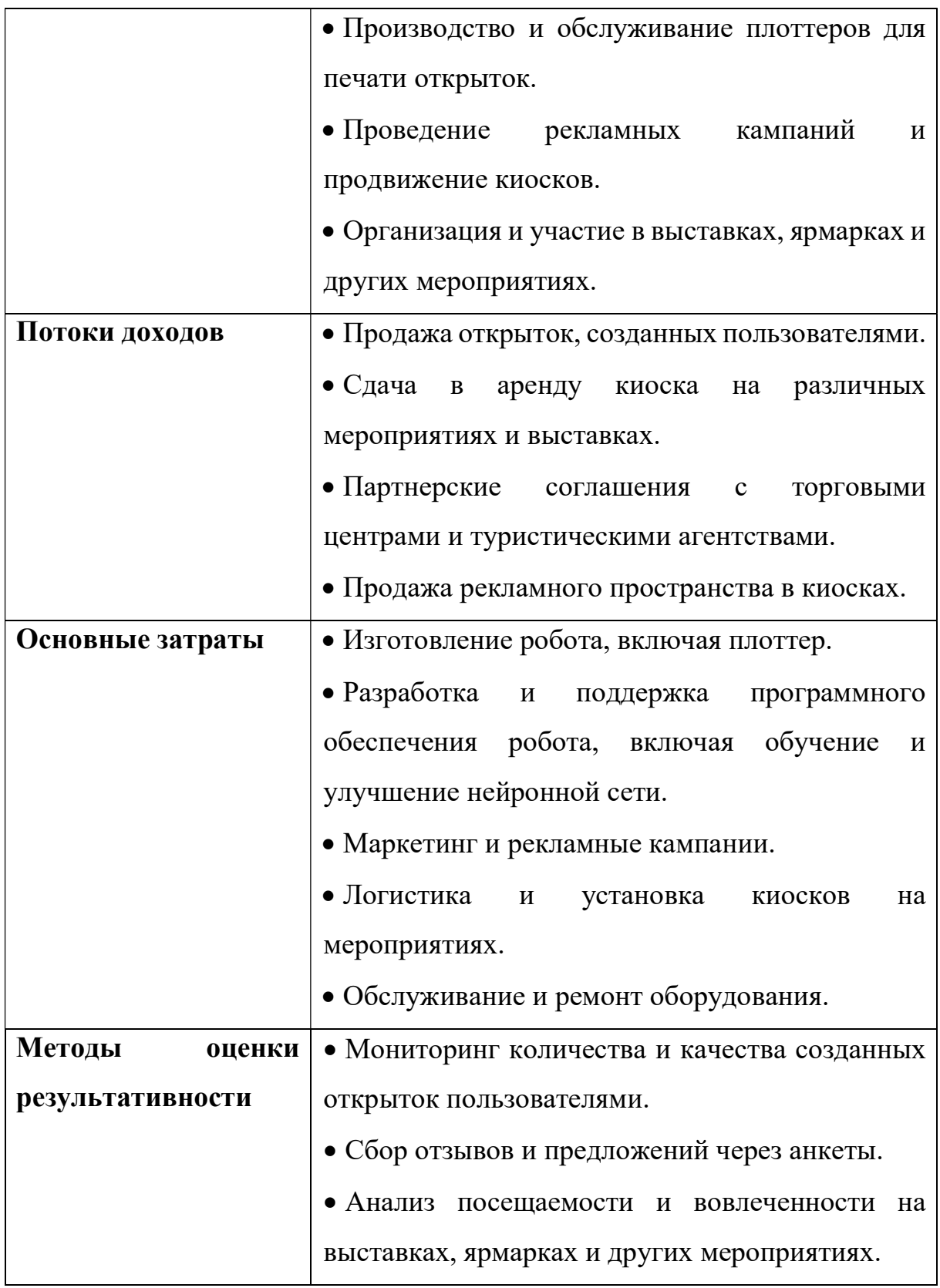

## 7.4 Примерные затраты на разработку робота-художника

Использование методологии бережливого стартапа позволило значительно сократить затраты на запуск проекта робота-художника:

1) Минимально жизнеспособный продукт (MVP):

- Разработка и изготовление прототипа: 100000 рублей (уменьшение затрат за счет упрощенного дизайна и функций)
- Старый чемодан для антуража: 8,000 рублей

Итого: 108,000 рублей

2) Разработка и поддержка программного обеспечения, включая обучение и улучшение нейронной сети

- Разработка начальной версии ПО: 0 рублей (программирование в рамках школьного проекта)
- Текущая поддержка и обновления: 0 рублей (программирование в рамках школьного проекта)

Итого за первый год: 0 рублей

3) Маркетинг, рекламные кампании, логистика и установка киосков на мероприятиях

- Маркетинговая кампания и текущие маркетинговые расходы: 0 рублей (реклама в рамках школьного проекта на выставках и робототехнических соревнованиях)
- Транспортировка киоска, установка и настройка 0 рублей (рамках школьного проекта на выставках и робототехнических соревнованиях)

Итого за первый год: 0 рублей

- 4) Обслуживание и ремонт оборудования
	- Ремонт и замена деталей: 30,000 рублей на один киоск в год

 Обслуживание (чистка, профилактика): 0 рублей (программирование в рамках школьного проекта)

Итого за 1 киоск в год: 30,000 рублей

ИТОГО: 138000 рублей за 1 год

## 7.5 Способы применения робота-художника для благотворительности и помощи людям

Несмотря на перспективы коммерческого применения данного проекта в сфере развлечений, мы считаем, что необходимо перенести приоритеты на благотворительное применение робота-художника для популяризации образовательной робототехники. Вместе с этим мы планируем использовать проект для сбора средств, арт-терапии и социальной инклюзии.

Мы рассматриваем варианты следующих шагов для использования проекта в социально значимых акциях в будущем учебном году:

 открытки с благодарностями или создание открыток для благотворительных акций. Размещение киоска в торговых центрах, на ярмарках и в общественных местах, где посетители смогут нарисовать свой эскиз, который будет превращен в открытку и передан волонтерам или благотворительным организациям.

 установка киоска в медицинских учреждениях, реабилитационных центрах и хосписах. Пациенты могут выразить свои эмоции через создание открыток, что может стать частью их психологической реабилитации.

 размещение киоска в детских домах, школах-интернатах и домах престарелых. Создание открыток может быть использовано как средство для самовыражения и улучшения эмоционального состояния.

 организация мастер-классов и творческих занятий с использованием киоска в школах или учебных центрах. Детям и взрослым можно объяснить, как работает киоск и предложить создать свои открытки.

29

 проведение конкурсов на лучшие открытки среди лицеистов и учащихся Центра робототехники. Лучшие работы можно использовать для украшения общественных пространств, или могут быть подарены людям, находящимся в трудной жизненной ситуации.

## 8 Список источников

1. Робот FRIDA https://pschaldenbrand.github.io/frida/

2. Робот-художник компании TEKO

https://b2b.tsml.ru/solutions/dopolnitelnoe-obrazovanie/robot-khudozhnik/

3. Перьевой плоттер Bantam Tools NextDraw

https://store.bantamtools.com/products/bantam-tools-nextdraw-8511

4. Робот-художник МГТУ им. Н. Э. Баумана https://iz.ru/1610467/ivanchernousov/sovremennoe-iiskusstvo-v-rf-sozdali-mnogofunktcionalnogorobota-khudozhnika

5. Разновидности кинематик 3D-принтеров https://3d-diy.ru/wiki/3dprintery/raznovidnosti-kinematik-fdm-3d-printerov/

6. https://grabcad.com/library/self-playing-chess-chessboard-using-h-bot-hbot-

xy-cartesian-system-1/details?folder\_id=11517579

7. Стартап сувенирного киоска

https://hf.ru/c/business\_avtomaty\_suvenirnykh\_monet

8. Бережливый стартап

https://ru.wikipedia.org/wiki/%D0%91%D0%B5%D1%80%D0%B5%D0%B6 %D0%BB%D0%B8%D0%B2%D1%8B%D0%B9\_%D1%81%D1%82%D0%B 0%D1%80%D1%82%D0%B0%D0%BF

## 9 Приложение

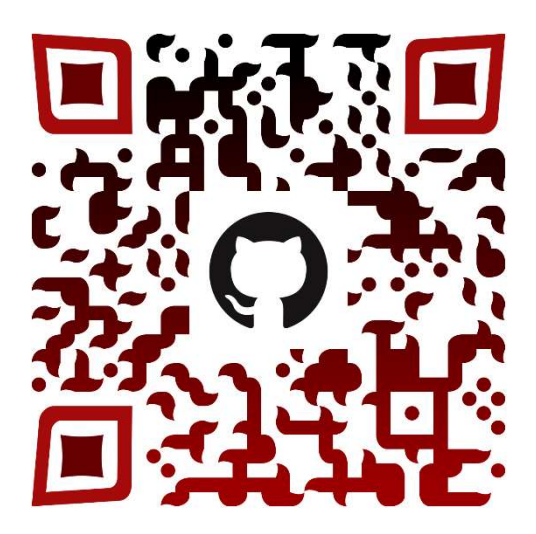

https://github.com/olegg366/Artist/

#### Анкета для пользователей роботизированного киоска по созданию открыток

#### Опыт использования

- Насколько легко было понять, как использовать киоск?
	- о Очень легко
	- о Достаточно легко
	- о Средне
	- о Сложно
	- о Очень сложно
- Оцените удобство интерфейса киоска:
	- о Отлично
	- о Хорошо
	- о Удовлетворительно
	- $\circ$  Плохо
	- о Очень плохо
- Насколько вы довольны качеством созданных открыток?
	- о Очень доволен(а)
	- о Доволен(а)
	- Ни хорошо, ни плохо
	- Недоволен(а)
	- о Очень недоволен(а)

#### Общие впечатления

- Оцените общий уровень вашего удовлетворения от использования киоска:
	- о Очень доволен(а)
	- о Доволен(а)
	- Ни хорошо, ни плохо
	- Недоволен(а)
- о Очень недоволен(а)
- Насколько точно киоск воплощает ваши идеи в готовые открытки? о Очень точно
	- о Точно
	- Ни хорошо, ни плохо
	- Неточно
	- о Очень неточно
- Предложения
- Какие дополнительные функции или услуги вы хотели бы видеть в киоске?
	- о (Открытый вопрос для комментариев)
- Есть ли у вас предложения по улучшению работы киоска? о (Открытый вопрос для комментариев)
- Насколько вероятно, что вы снова воспользуетесь нашим киоском? о Очень вероятно
	- Вероятно
	- Невозможно сказать
	- о Маловероятно
	- о Очень маловероятно
- Порекомендуете ли вы наш киоск своим друзьям и семье?
	- $\circ$  Да
	- $\circ$  Her

Конец документа